# **1. Gleichungen**

$$
8x^2 + x - 6 = 3x + 2x^2 - 1
$$

$$
8x2 + x - 6 = 3x + 2x2 - 1
$$
 (1)

 $solve(\%, x);$ 

**Das % Zeichen steht für das letzte Ergebnis.**

Gleichung := 
$$
8x^2 + x - 6 = 3x + 2x^2 - 1;
$$
  
 $8x^2 + x - 6 = 3x + 2x^2 - 1$  (2)

*solve*(*Gleichung, x*);

$$
\frac{1}{6} + \frac{1}{6} \sqrt{31}, \frac{1}{6} - \frac{1}{6} \sqrt{31}
$$
 (3)

*eval*(*Gleichung*,  $x = \frac{9}{6}$ [1]);

$$
8\left(\frac{1}{6} + \frac{1}{6}\sqrt{31}\right)^2 - \frac{35}{6} + \frac{1}{6}\sqrt{31} = -\frac{1}{2} + \frac{1}{2}\sqrt{31} + 2\left(\frac{1}{6} + \frac{1}{6}\sqrt{31}\right)^2
$$
(4)

 $simplify (%)$ ;

$$
\frac{23}{18} + \frac{11}{18} \sqrt{31} = \frac{23}{18} + \frac{11}{18} \sqrt{31}
$$
 (5)

 $eval(Gleichung, x = solve(Gleichung, x) [2]);$ 

$$
8\left(\frac{1}{6} - \frac{1}{6}\sqrt{31}\right)^2 - \frac{35}{6} - \frac{1}{6}\sqrt{31} = -\frac{1}{2} - \frac{1}{2}\sqrt{31} + 2\left(\frac{1}{6} - \frac{1}{6}\sqrt{31}\right)^2
$$
 (6)

 $simplify (%)$ ;

$$
\frac{23}{18} - \frac{11}{18} \sqrt{31} = \frac{23}{18} - \frac{11}{18} \sqrt{31}
$$
 (7)

#### **Wir können auch leicht Linearfaktoren eines Polynoms ausgeben lassen:**

 $factors(x^2-1);$ 

$$
[1, [[x+1,1],[x-1,1]]]
$$
 (8)

**Die erste Zahl gibt den führenden Koeffizienten an, danach folgen die Linearfaktoren mit der jeweiligen Vielfachheit in eckigen Klammern. Hier also 1 \* (x-1)^1 \* (x+1)^1**

# **2. Darstellen einer Lösungsmenge**

**Manche Befehle werden nicht standardmäßig mitgeladen und müssen erst nachgeladen werden:**

 $with (plots);$ 

*animate*, *animate3d*, *animatecurve*, *arrow*, *changecoords*, *complexplot*, *complexplot3d*, *conformal*, *conformal3d*, *contourplot*, *contourplot3d*, *coordplot*, *coordplot3d*, *densityplot*, *display*, *fieldplot*, *fieldplot3d*, *gradplot*, *gradplot3d*, *graphplot3d*, *implicitplot*, *implicitplot3d*, *inequal*, *interactive*, *interactiveparams*, *intersectplot*, *listcontplot*, *listcontplot3d*, *listdensityplot*, *listplot*, *listplot3d*, *loglogplot*, *logplot*, *matrixplot*, *multiple*, *odeplot*, *pareto*, *plotcompare*, *pointplot*, *pointplot3d*, *polarplot*, *polygonplot*, *polygonplot3d*, *polyhedra\_supported*, *polyhedraplot*, *rootlocus*, *semilogplot*, *setcolors*, *setoptions*, *setoptions3d*, *spacecurve*, *sparsematrixplot*, *surfdata*, *textplot*, *textplot3d*, *tubeplot*

 $\Gamma$ 

**Manchmal stört die Ausgabe bei einem Zwischenschritt. Hängt man statt ; ein : hinten ran, wird die Ausgabe unterdrückt:**

 $with (plots)$ :

*smartplot Gleichung* ;

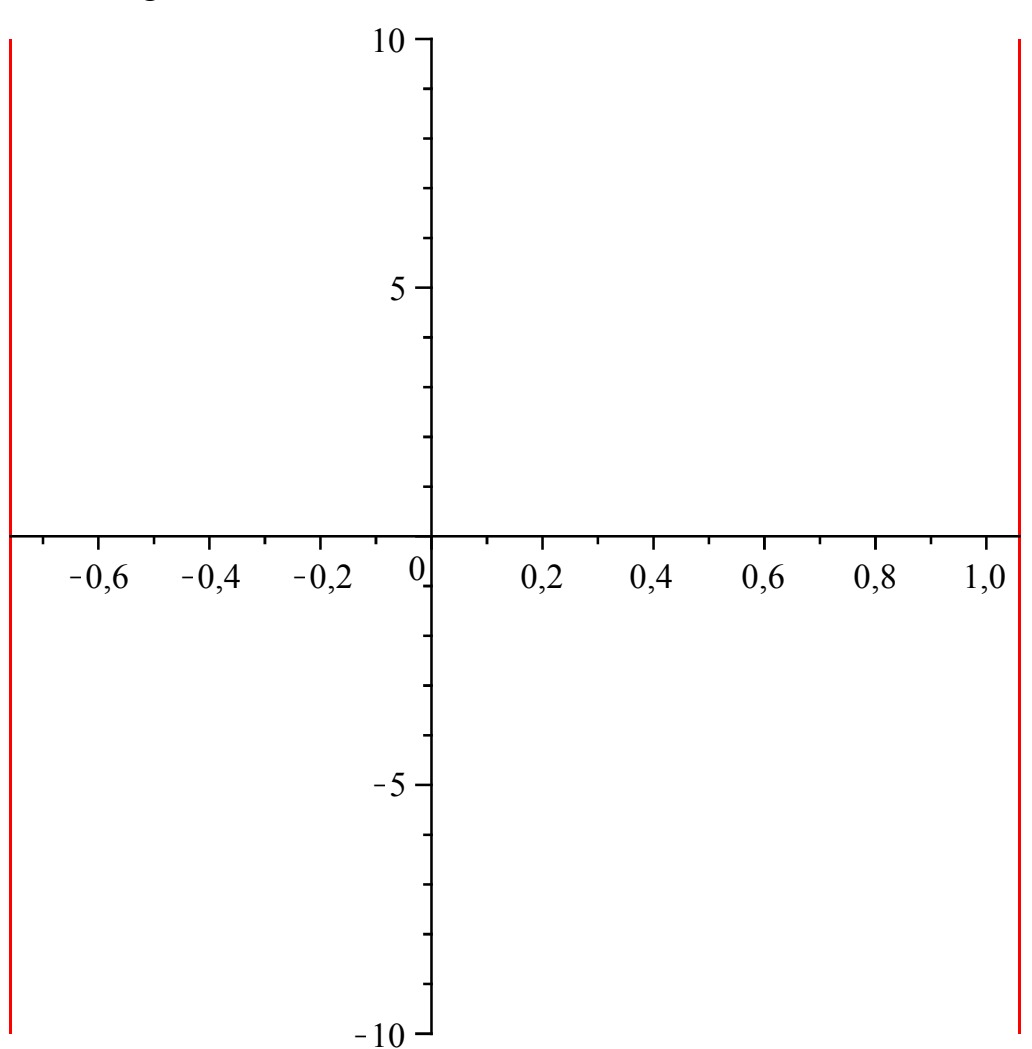

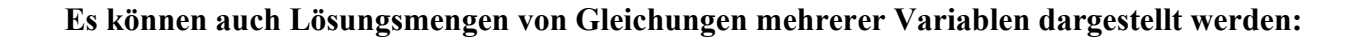

**(9)**

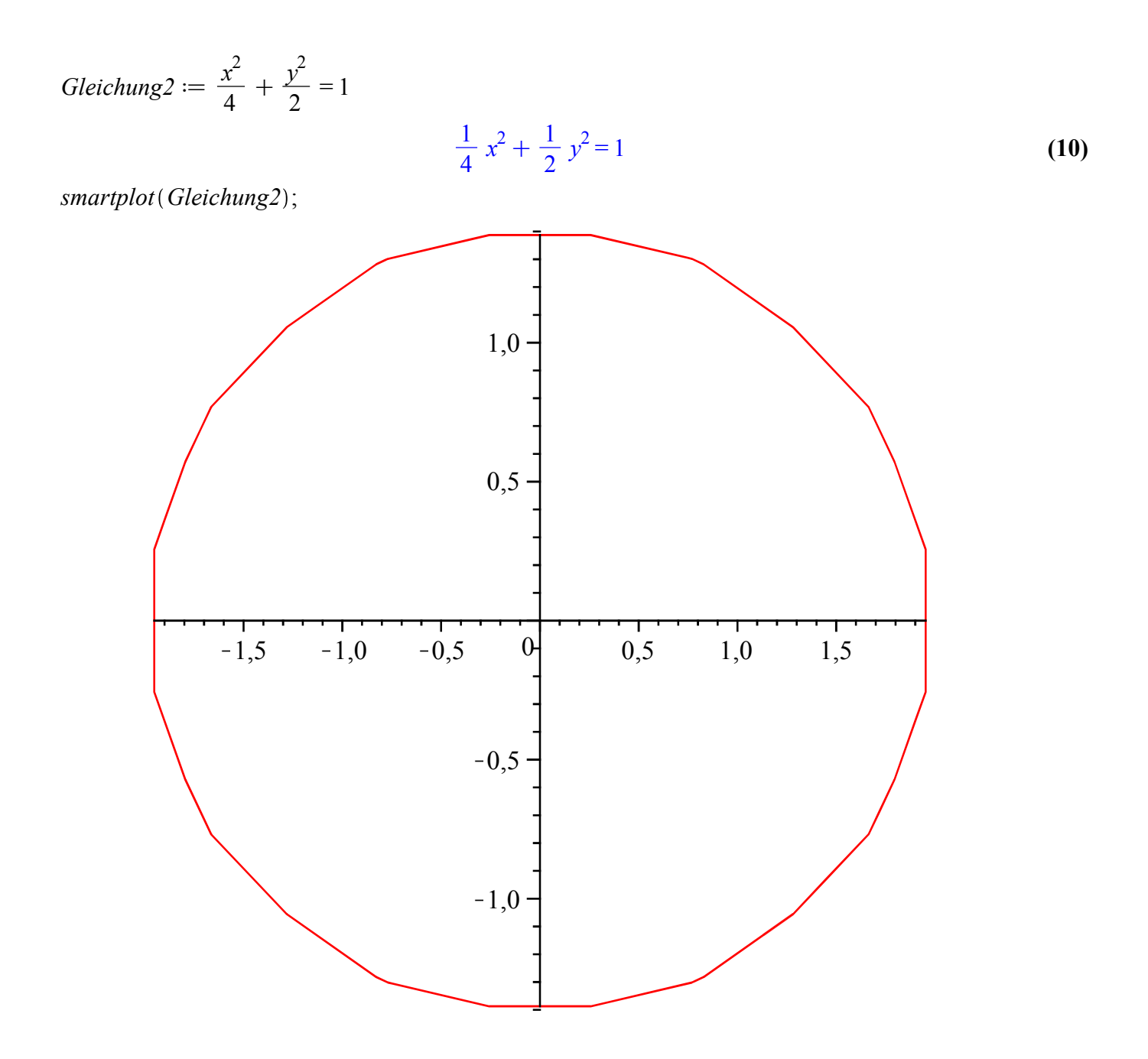

Das Aussehen des Graphen hängt natürlich von der Skalierung der Achsen ab. Diese lässt sich mit dem Kontextmenü "Properties" anpassen.

# 3. Funktionen

 $f := \sin(x);$ 

 $\sin(x)$ 

 $(11)$ 

 $plot(f);$ 

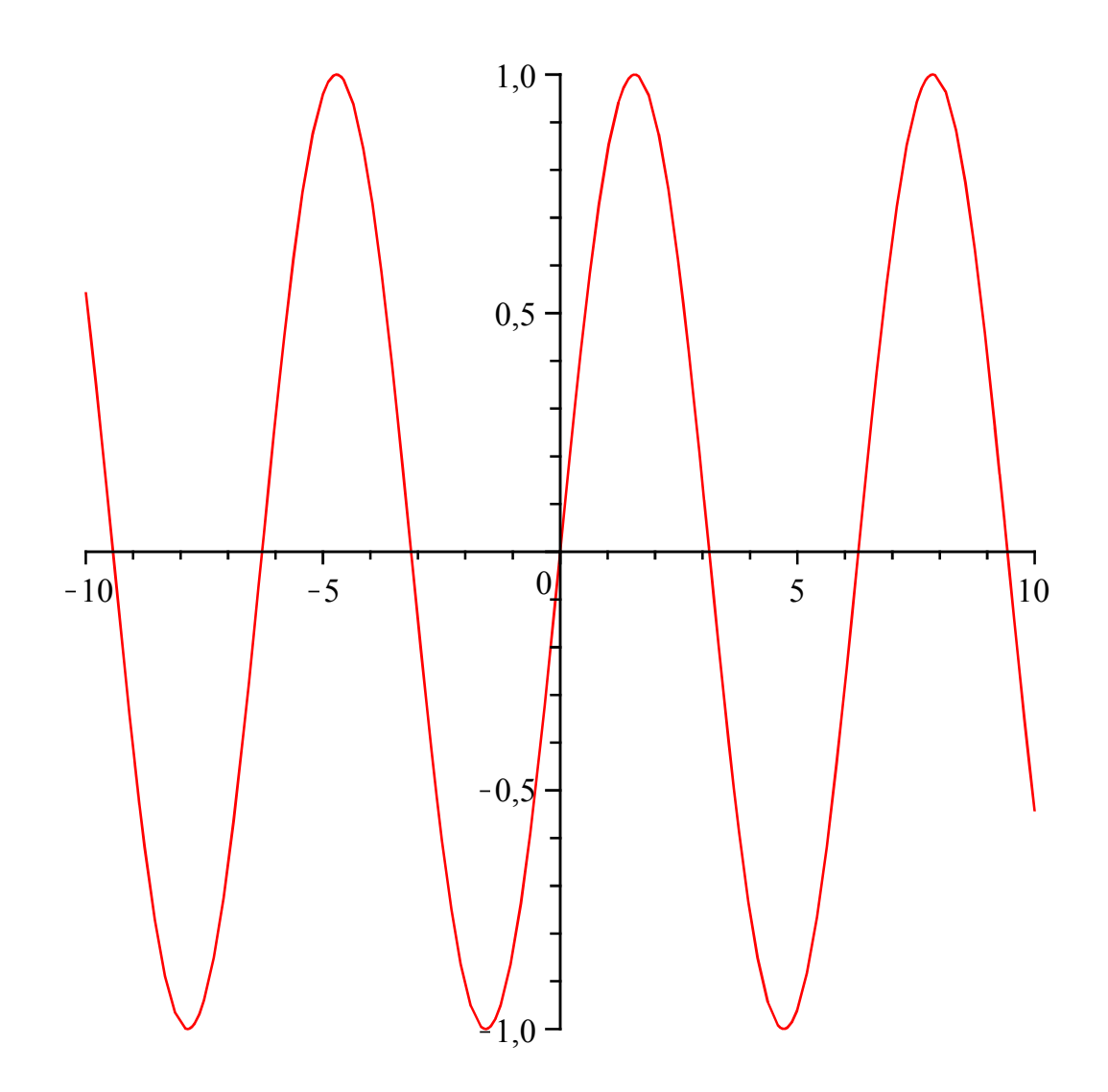

Hier wurde der "Standardwertebereich" von -10 bis 10 verwendet, das läßt sich aber manuell angleichen:

 $plot(f, x = -Pi \dots Pi);$ 

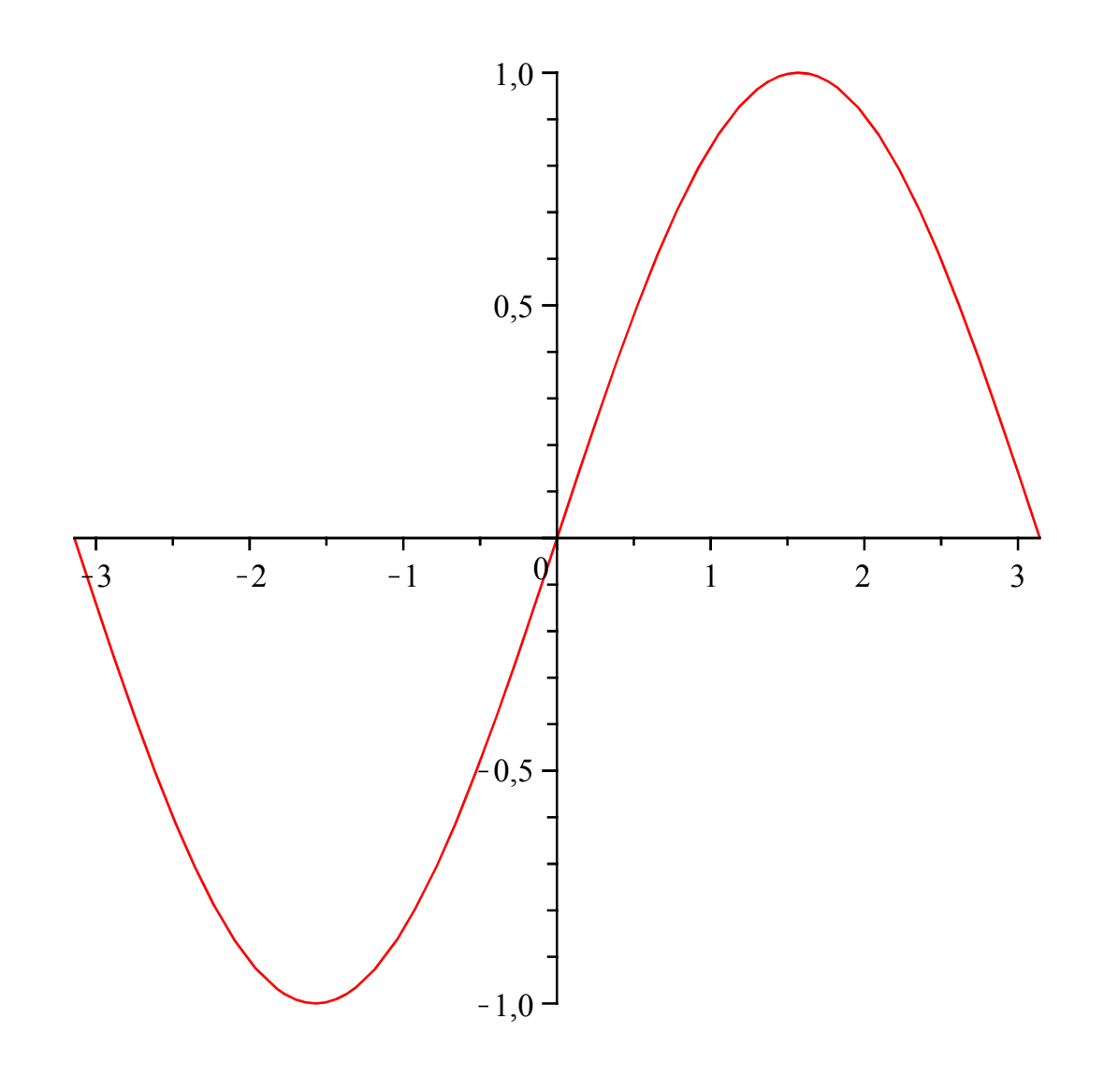

$$
g := x + sin(x) \cdot cos(y);
$$

 $x + \sin(x) \cos(y)$  $(12)$  $plot3d(g, x=-5..5, y=-5..5);$ 

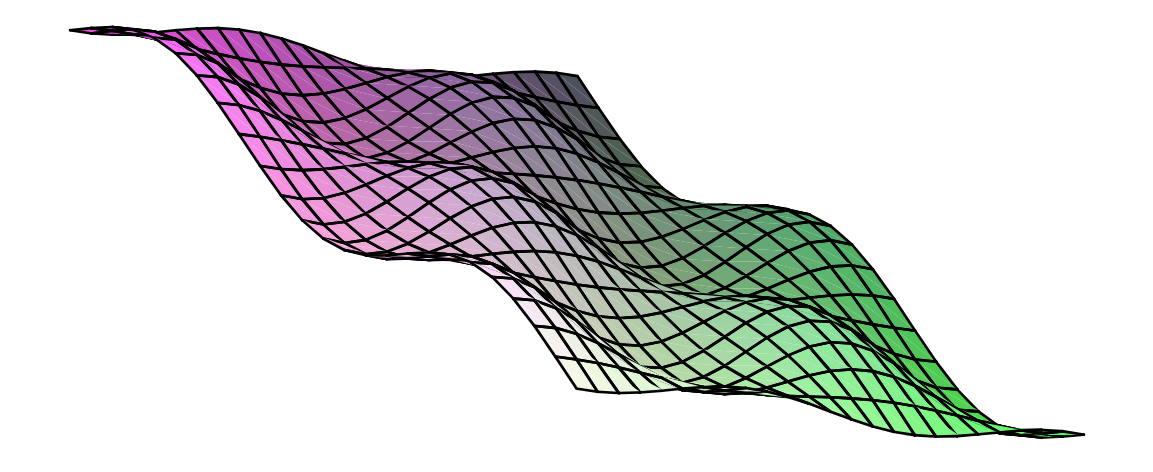

 $plot3d(g, x = -5..5, y = -5..5, axes = boxed, grid = [60, 60]);$ 

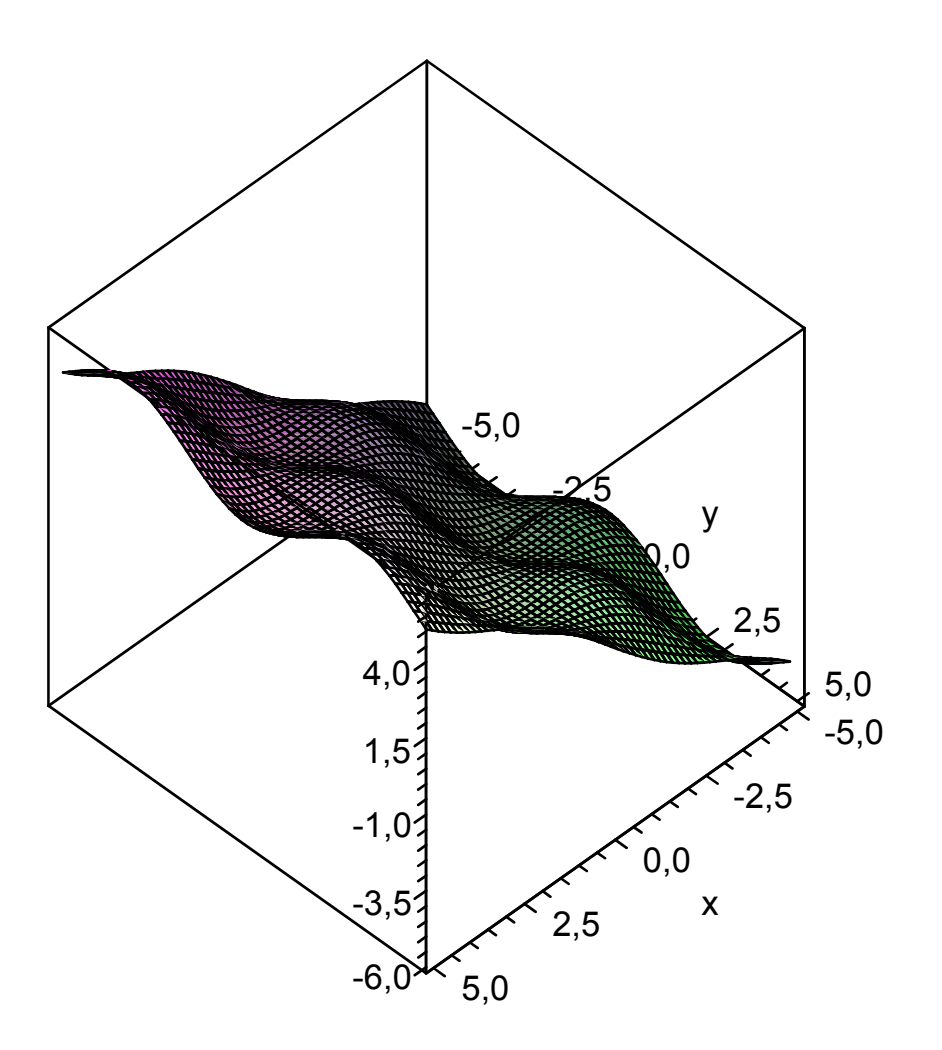

 $h := \sin(\cos(x \cdot y));$ 

 $(13)$  $sin(cos(xy))$ 

 $plot3d(h, x=-1..1, y=-1..1, axes = normal);$ 

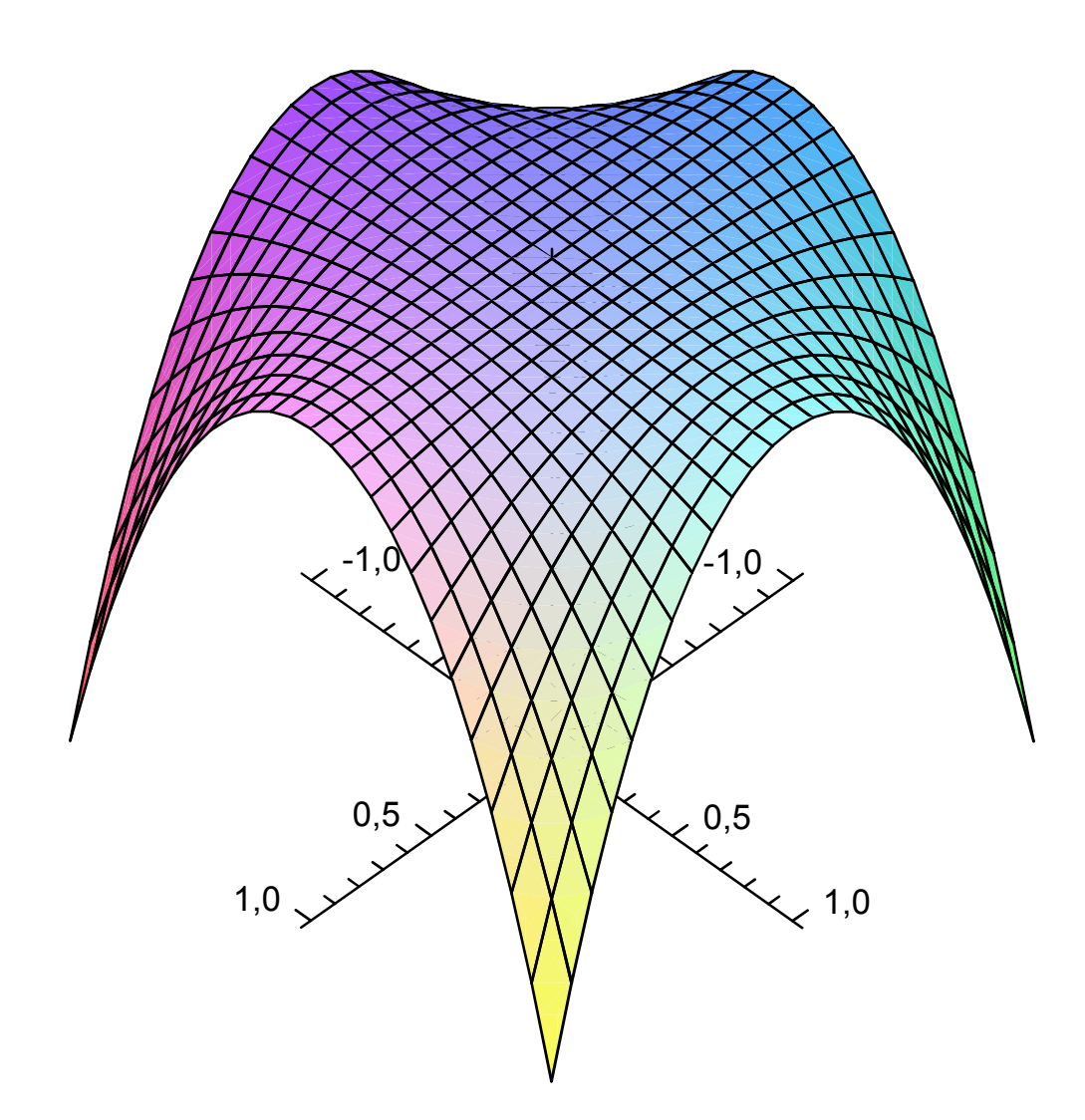

*animate*(*plot*,  $[\sin(A \cdot x), x = -Pi \cdot P$ *i*, *grid* = [40, 40]], *A* = -2..2);

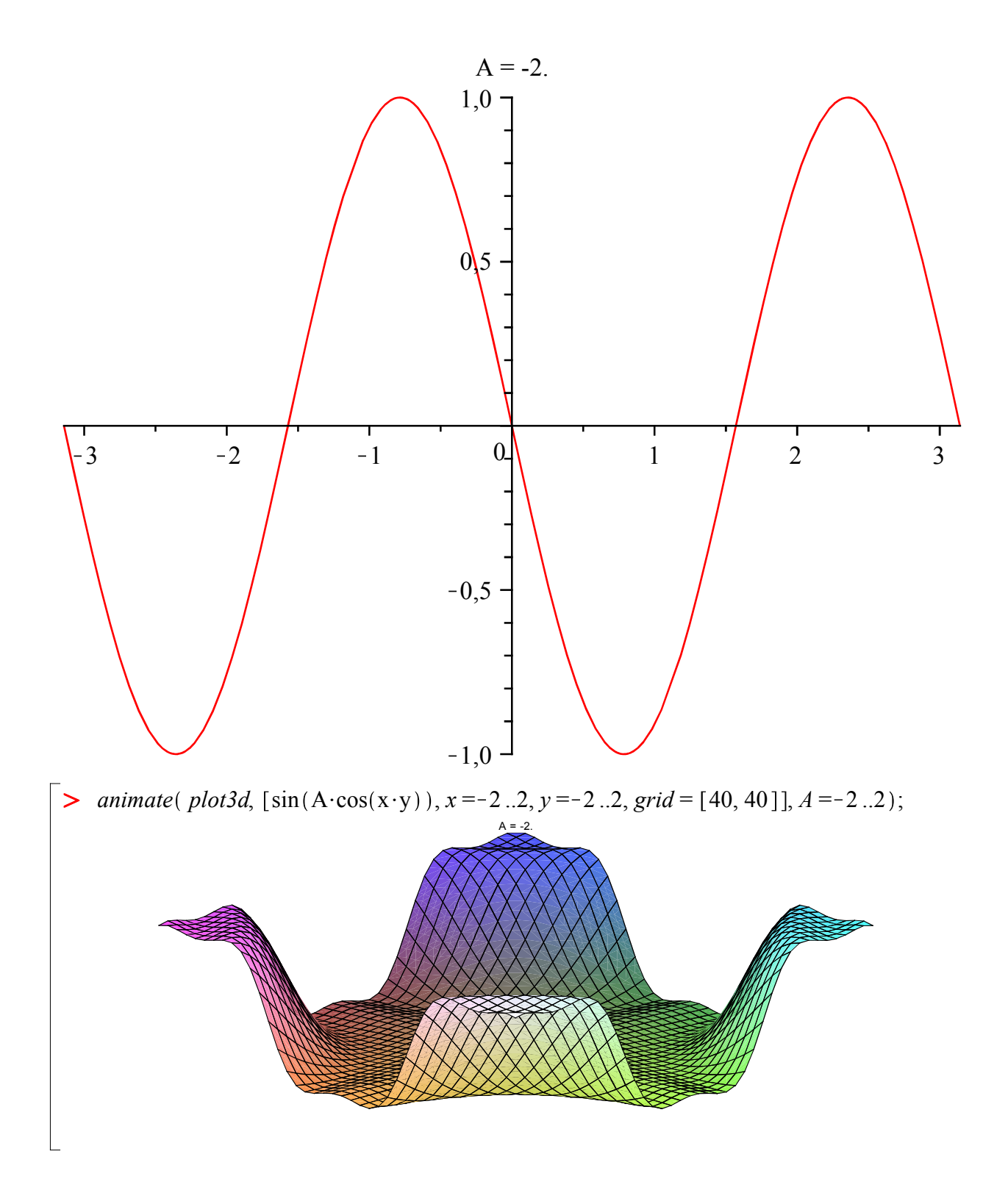

 $diff(h, x);$ 

$$
-\cos(\cos(xy))\sin(xy)y \tag{15}
$$

 $int(f, x)$ ;

$$
-\cos(x) \tag{16}
$$

**An sich könnten auch Funktionen mit mehreren Variablen partiell integriert werden, nicht immer lässt sich jedoch eine Stammfunktion finden:**

$$
int(h,x);
$$

$$
\int \sin(\cos(xy)) dx
$$
 (17)

**Um mehrdimensionale Funktionen abzuleiten wird wieder ein nicht standardmäßig mitgeladenes "Package" benötigt**

*with* (*Student* [*MultivariateCalculus*]) :

$$
Jacobian([x \cdot sin(x), y \cdot sin(x)], [x, y]);
$$
\n
$$
\begin{bmatrix}\nsin(x) + x\cos(x) & 0 \\
y\cos(x) & sin(x)\n\end{bmatrix}
$$
\n(18)

 $Jacobian([h], [x, y]);$ 

$$
-\cos(\cos(xy))\sin(xy)y - \cos(\cos(xy))\sin(xy)x \qquad (19)
$$

## **Dieses Package bietet auch die "Tutors" für interessante Themen, beispielsweise die Taylor-Approximation**

 $\sin(x)$ 

$$
\sin(x) \tag{20}
$$

## **4. Grenzwerte von Folgen und Reihen**

**Am Bequemsten ist die Eingabe von Folgen und Reihen über das seitliche Menü "Expression" (und "Common Symbols" für "Unendlich" beispielsweise):**

$$
\lim_{n \to \infty} (-1)^n \cdot \left(\frac{1}{n}\right)
$$
 (21)

**Die Eingabe geht jedoch auch direkt per Tastatur und kann sich nachträglich auch hin und her** 

**ändern lassen (per Kontextmenü, 2D-Math bzw. Convert To --> Zielformat):**

```
(23)
                                                                                                                      (22)
                                                                                                                      (24)
l i mi t ( ( - 1) ^n/ n, n = i nf i ni t y) ;
                                                        0
 \sum_{i=1}^{\infty}n = 0
 \infty1
       2
            n
                                                        2
sum( 1/ 2^n, n = 0 . . i nf i ni t y) ;
                                                        2
```
**So lassen sich natürlich auch Partialsummen ausrechnen:**

**(25) sum( ( 1/ 2) ^n, n = 5 . . 10) ;** 63 1024

## **5. Vektoren, Matrizen und Gleichungssysteme**

#### **Spaltenvektoren:**

**(28) (26) (27)**  $vl := \langle 1, 2, 3 \rangle;$ 1 2 3  $v2 := (4, 5, 6)$ ; 4 5 6  $v3 \coloneqq \langle 7, 8, 9 \rangle$ ; 7 8 9

**Aus den Spaltenvektoren lässt sich eine Matrix zusammen bauen:**

 $A := \langle vI|v2|v3 \rangle$ ;

**(29)** 1 4 7 2 5 8 3 6 9

#### **Und man kann auf die einzelnen Zeilen und Spalten so einer Matrix zugreifen:**

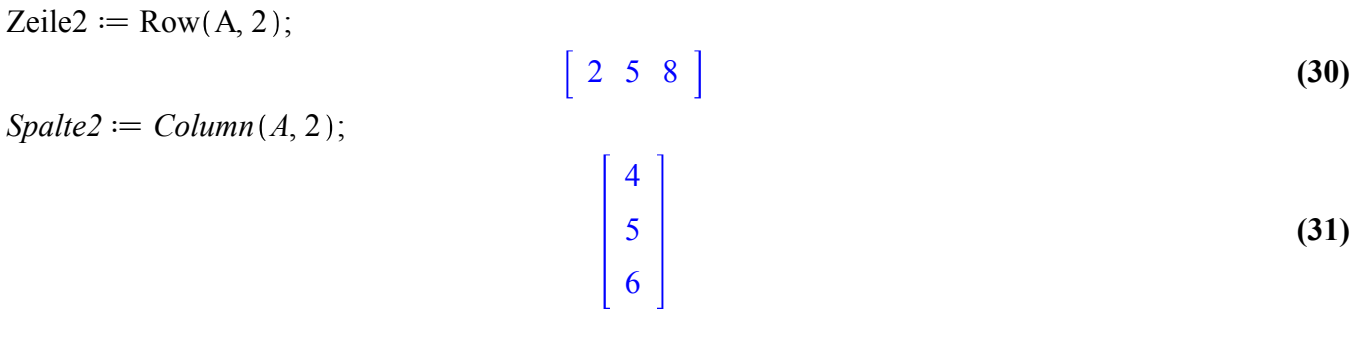

#### **Zeilenvektoren:**

**(34) (33) (32)**  $zI := \langle 1 | 2 | 0 \rangle$ ;  $\begin{bmatrix} 1 & 2 & 0 \end{bmatrix}$  $z2 := (4|0|6);$  $\begin{bmatrix} 4 & 0 & 6 \end{bmatrix}$  $z3 \coloneqq \langle 0|8|9 \rangle$ ;  $\begin{bmatrix} 0 & 8 & 9 \end{bmatrix}$ 

## **Oder man transponiert einen Spaltenvektor:**

 $Transpose(v1)$ ;

$$
\left[\begin{array}{ccc}1 & 2 & 3\end{array}\right]
$$
 (35)

## **Warum hat das nicht geklappt? Er kennt den Befehl nicht... weil das entsprechende Package noch fehlt!**

## *with LinearAlgebra* ;

**(36)** *&x*, *Add*, *Adjoint*, *BackwardSubstitute*, *BandMatrix*, *Basis*, *BezoutMatrix*, *BidiagonalForm*, *BilinearForm*, *CharacteristicMatrix*, *CharacteristicPolynomial*, *Column*, *ColumnDimension*, *ColumnOperation*, *ColumnSpace*, *CompanionMatrix*, *ConditionNumber*, *ConstantMatrix*, *ConstantVector*, *Copy*, *CreatePermutation*, *CrossProduct*, *DeleteColumn*, *DeleteRow*, *Determinant*, *Diagonal*, *DiagonalMatrix*, *Dimension*, *Dimensions*, *DotProduct*, *EigenConditionNumbers*, *Eigenvalues*, *Eigenvectors*, *Equal*, *ForwardSubstitute*, *FrobeniusForm*, *GaussianElimination*, *GenerateEquations*, *GenerateMatrix*, *Generic*, *GetResultDataType*, *GetResultShape*, *GivensRotationMatrix*, *GramSchmidt*, *HankelMatrix*, *HermiteForm*, *HermitianTranspose*, *HessenbergForm*, *HilbertMatrix*, *HouseholderMatrix*, *IdentityMatrix*, *IntersectionBasis*, *IsDefinite*, *IsOrthogonal*, *IsSimilar*, *IsUnitary*,

*JordanBlockMatrix*, *JordanForm*, *LA\_Main*, *LUDecomposition*, *LeastSquares*, *LinearSolve*, *Map*, *Map2*, *MatrixAdd*, *MatrixExponential*, *MatrixFunction*, *MatrixInverse*, *MatrixMatrixMultiply*, *MatrixNorm*, *MatrixPower*, *MatrixScalarMultiply*, *MatrixVectorMultiply*, *MinimalPolynomial*, *Minor*, *Modular*, *Multiply*, *NoUserValue*, *Norm*, *Normalize*, *NullSpace*, *OuterProductMatrix*, *Permanent*, *Pivot*, *PopovForm*, *QRDecomposition*, *RandomMatrix*, *RandomVector*, *Rank*, *RationalCanonicalForm*, *ReducedRowEchelonForm*, *Row*, *RowDimension*, *RowOperation*, *RowSpace*, *ScalarMatrix*, *ScalarMultiply*, *ScalarVector*, *SchurForm*, *SingularValues*, *SmithForm*, *StronglyConnectedBlocks*, *SubMatrix*, *SubVector*, *SumBasis*, *SylvesterMatrix*, *ToeplitzMatrix*, *Trace*, *Transpose*, *TridiagonalForm*, *UnitVector*, *VandermondeMatrix*, *VectorAdd*, *VectorAngle*, *VectorMatrixMultiply*, *VectorNorm*, *VectorScalarMultiply*, *ZeroMatrix*, *ZeroVector*, *Zip*

## **Jetzt versuchen wir es nochmal:**

 $Transpose(v1)$ ;

$$
\left[\begin{array}{ccc}1 & 2 & 3\end{array}\right]
$$
 (37)

#### **Und auch aus Zeilenvektoren lässt sich die Matrix zusammen basteln:**

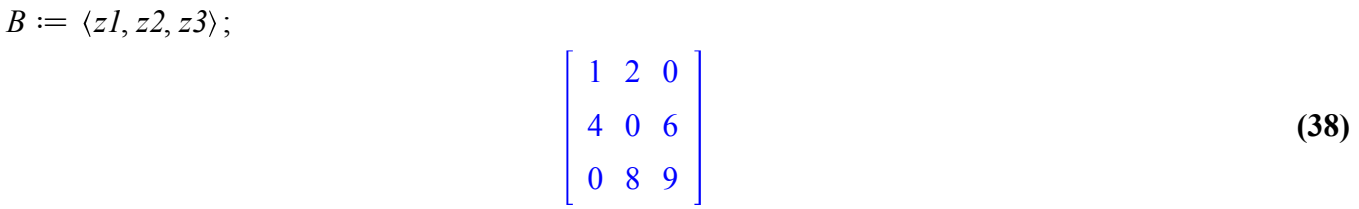

#### **Und auch Matrizen lassen sich transponieren:**

 $Transpose(B);$ 

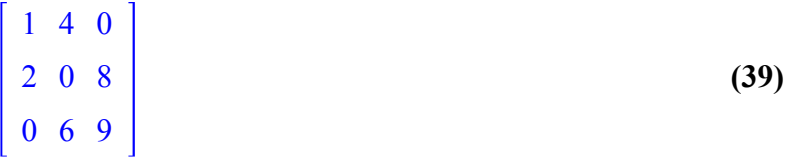

#### **Und manchmal invertieren:**

*MatrixInverse(A)*; Error, (in LinearAlgebra:-LA\_Main:-MatrixInverse) singular matrix

 $MatrixInverse(B);$ 

$$
\begin{vmatrix}\n\frac{2}{5} & \frac{3}{20} & -\frac{1}{10} \\
\frac{3}{10} & -\frac{3}{40} & \frac{1}{20} \\
-\frac{4}{15} & \frac{1}{15} & \frac{1}{15}\n\end{vmatrix}
$$
\n(40)

#### **Probe ob das auch wirklich die Inverse ist:**

 $MatrixInverse(B).B;$ 

$$
\begin{bmatrix} 1 & 0 & 0 \\ 0 & 1 & 0 \\ 0 & 0 & 1 \end{bmatrix}
$$
 (41)

#### **So ähnlich multipliziert man auch Matrizen mit Vektoren:**

*z1*.*A*;

$$
\begin{bmatrix} 5 & 14 & 23 \end{bmatrix} \tag{42}
$$

## **Natürlich muss man mitdenken, umgekehrt haut es nicht hin:**

```
A.z1;
Error, (in LinearAlgebra:-MatrixVectorMultiply) invalid input: 
LinearAlgebra:-MatrixVectorMultiply expects its 2nd argument, 
Options, to be of type Vector[column] but received Vector[row](3,
\{(1) = 1, (2) = 2, (3) = 0\}
```
### **Mit einem Spaltenvektor schon:**

*A*.*v1*;

**(43)** 30 36 42

## **Und zwei Vektoren multipliziert können eine Zahl ergeben oder eine Matrix, je nach Reihenfolge:**

*z1*. *v1*;

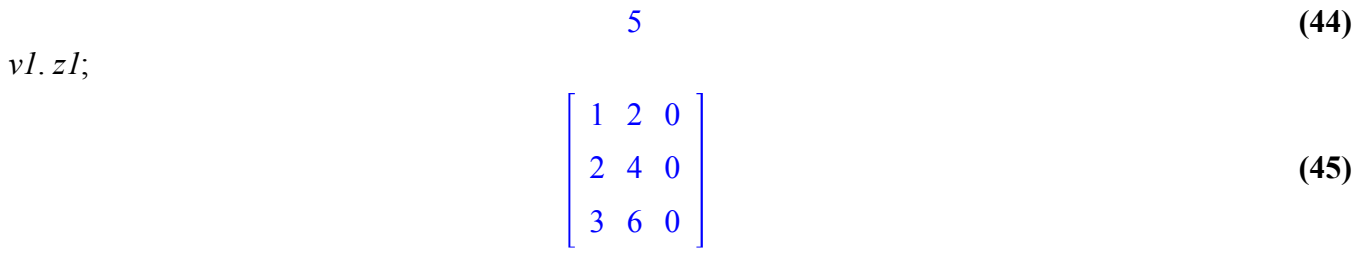

**Matrizen lassen sich auch bequemer über das Menü links eingeben und wie oben bei den Folgen und Reihen anschließend über das Kontextmenü "2D-Math" bzw. "Convert To" in die 1D-Darstellung (Texteingabe) konvertieren, um sich den zugrunde liegenden Befehl anzusehen.**

#### **Einheitsmatrizen gewünschter Größe kriegt man leicht mit:**

*IdentityMatrix*(4);

$$
\begin{bmatrix} 1 & 0 & 0 & 0 \\ 0 & 1 & 0 & 0 \\ 0 & 0 & 1 & 0 \\ 0 & 0 & 0 & 1 \end{bmatrix}
$$
 (46)

#### **Und Gleichungssysteme löst man so:**

*LinearSolve*( $B$ ,  $\langle 2, 4, 8 \rangle$ );

**Und was wäre, wenn beispielsweise in einem Kern ein freier Parameter auftritt? Matrix A war doch vorhin nicht invertierbar, also ist der Kern nicht trivial, mal schauen ob wir dazu was raus finden:**

2

3 5

*LinearSolve*(
$$
A
$$
,  $\langle 0, 0, 0 \rangle$ , *free* = $t'$ );

**(48)** *t* 3  $-2 t_3$ *t* 3

**(47)**

**(49)**

#### **Dann dürfte A auch nicht vollen Rang haben:**

 $Rank(A);$ 

**Stimmt das auch? Wir testen mal mit t=1:**

 $A. (1, -2, 1)$ ;

## **(50)**  $\boldsymbol{0}$  $\boldsymbol{0}$  $\boldsymbol{0}$

## **Und wie kriegen wir raus ob das "allgemein" stimmt? So!**

$$
eval(A.\langle t,-2\ t,\ t\rangle); \qquad \qquad \begin{bmatrix} 0 \\ 0 \\ 0 \end{bmatrix}
$$
 (51)

## **Den Kern kriegt man natürlich auch mit einem direkten Befehl heraus:**

 $NullSpace(A);$ 

$$
\begin{bmatrix} 1 \\ -2 \\ 1 \end{bmatrix}
$$
 (52)  

$$
\langle \rangle
$$
 (53)

 $NullSpace(B);$ 

# **6. Diagonalisierung einer Matrix**

## **Gegeben sei eine Matrix A, zu der wir eine ähnliche Diagonalgestalt finden wollen.**

$$
A := \frac{1}{257} \cdot \langle \langle 1787, 2960, 432, 2600, 4836, 4704 \rangle \vert \langle 166, 773, 192, -672, -1620, -1336 \rangle \vert \langle 10, -582, 1439, -282, -1203, -1093 \rangle \vert \langle -4, -898, 144, 781, -1215, -1259 \rangle \vert \langle 218, -1174, 376, -802, 40, -1417 \rangle \vert \langle -326, 572, -600, 44, 822, 2119 \rangle \rangle;
$$

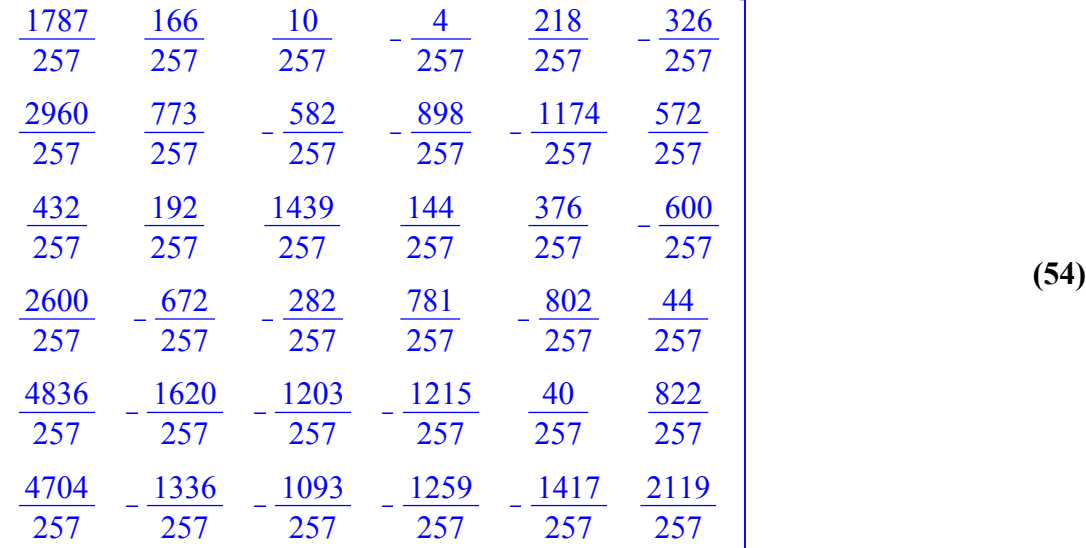

**Wir werden häufiger die Einheitsmatrx der gleichen Dimension benötigen und definieren deshalb:**

 $E6 := IdentityMatrix(6);$ 

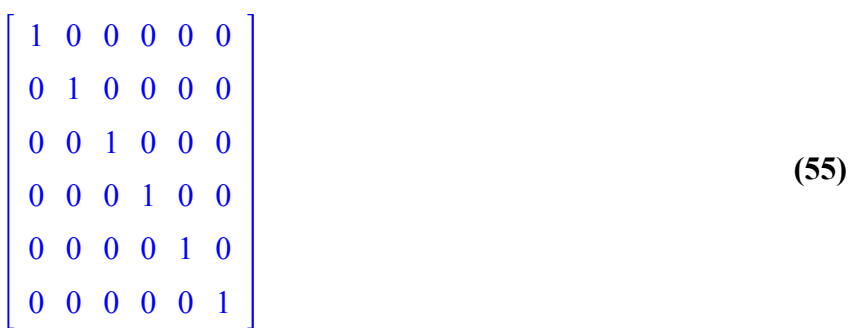

#### **Zunächst bestimmen wir die Eigenwerte von A über das charakteristische Polynom:**

$$
Determinant(A - \lambda \cdot E6);
$$
  
\n
$$
\lambda^{6} - 27 \lambda^{5} + 258 \lambda^{4} - 810 \lambda^{3} - 2247 \lambda^{2} + 19845 \lambda - 34300
$$
\n(56)

*factor* (%);

$$
(\lambda + 4) (\lambda - 5)^2 (\lambda - 7)^3
$$
 (57)

**Also haben wir die Eigenwerte -4 , 5 und 7 mit jeweils verschiedenen algebraischen Vielfachheiten. Nun müssen wir überprüfen, ob die geometrischen Vielfachheiten den gleichen Wet haben. Wir bestimmen also die Eigenräume.**

 $NullSpace(A + 4 \cdot E6);$ 

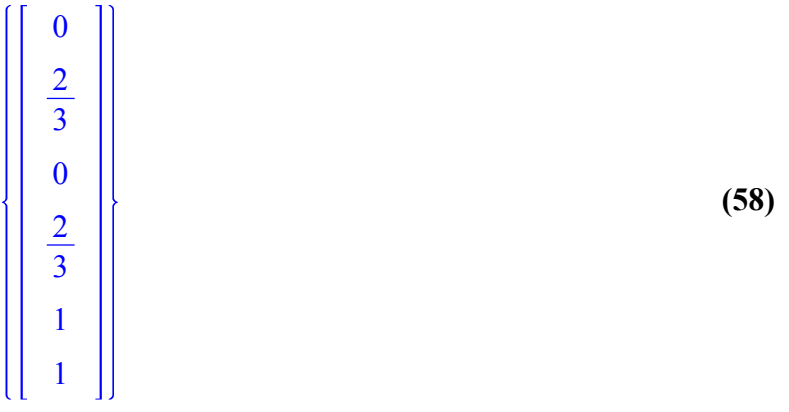

#### **Da Vielfache von Eigenvektoren wieder Eigenvektoren sind, definieren wir:**

 $vl = (0, 2, 0, 2, 3, 3)$ :

 $NullSpace(A - 5 \cdot E6);$ 

$$
\begin{bmatrix} \frac{1}{2} \\ \frac{1}{2} \\ 0 \\ 2 \\ 2 \\ 1 \end{bmatrix}, \begin{bmatrix} -\frac{1}{4} \\ -\frac{3}{4} \\ -3 \\ -3 \\ 1 \\ 0 \end{bmatrix}
$$
 (59)

 $v2 := \langle 1, 1, 0, 4, 0, 2 \rangle : v3 := \langle -1, -3, 8, -12, 4, 0 \rangle :$ 

 $NullSpace(A - 7 \cdot E6);$ 

$$
v4 := \langle 0, -4, 1, 0, 3, 0 \rangle : v5 := \langle 1, 4, 0, 0, 0, 2 \rangle : v6 := \langle 1, 0, 2, 2, 0, 0 \rangle :
$$
\n(60)

**Da wir eine Basis aus Eigenvektoren gefunden haben (bzw. die geometrischen mit den algebraischen Vielfachheiten übereinstimmen) ist A diagonalisierbar. Analog zum Tutorium definieren wir:**

$$
Sinv := \langle vI|v2|v3|v4|v5|v6\rangle;
$$

$$
\begin{bmatrix}\n0 & 1 & -1 & 0 & 1 & 1 \\
2 & 1 & -3 & -4 & 4 & 0 \\
0 & 0 & 8 & 1 & 0 & 2 \\
2 & 4 & -12 & 0 & 0 & 2 \\
3 & 0 & 4 & 3 & 0 & 0 \\
3 & 2 & 0 & 0 & 2 & 0\n\end{bmatrix}
$$
\n(61)

 $S := MatrixInverse(Sinv);$ 

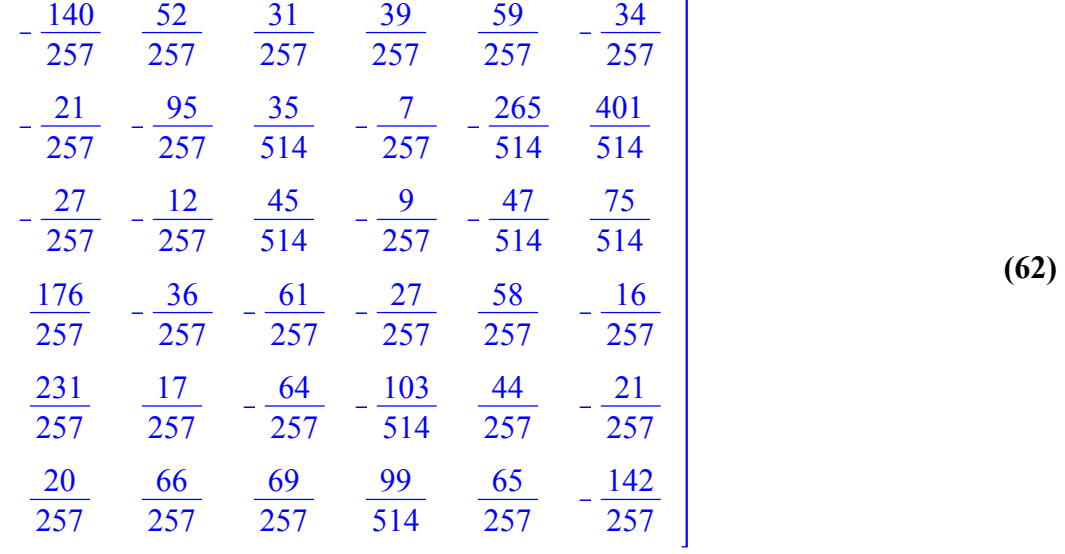

**Zwar wissen wir durch die gewählte Reihenfolge der Basisvektoren bereits, wie die zugehörige Diagonalmatrix aussehen muß, aber eine Probe kann ja nicht schaden.**

 $Diag := S.A.Sinv$ ;

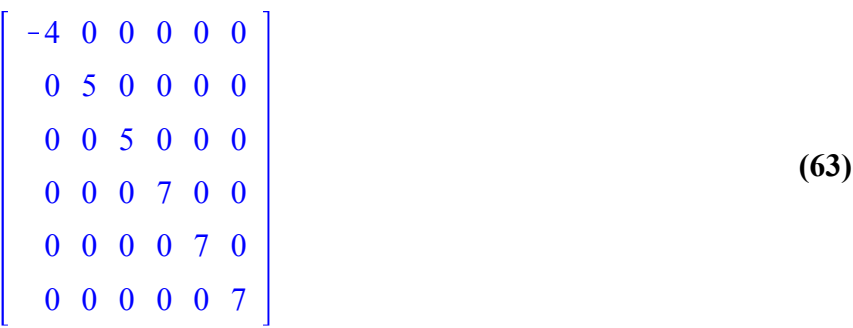

## **8. Cayley-Hamilton**

**Mit Maple kann man zwar keine Aussagen beweisen, aber zumindest immerhin überprüfen. Wir könnten z.B. mal testen, ob der Satz von Cayley-Hamilton auch für unsere Matrix A gilt.**

 $CharacteristicPolynomial(A, x);$  $x^6 - 27x^5 + 258x^4 - 810x^3 - 2247x^2 + 19845x - 34300$ 

$$
x^{6} - 27x^{5} + 258x^{4} - 810x^{3} - 2247x^{2} + 19845x - 34300
$$
\n
$$
cp(x) := x^{6} - 27x^{5} + 258x^{4} - 810x^{3} - 2247x^{2} + 19845x - 34300
$$
\n(64)

$$
cp(A); \qquad \qquad \text{(65)}
$$
\n
$$
cp(A); \qquad \qquad \text{(66)}
$$
\n
$$
cp(A); \qquad \qquad \text{(67)}
$$
\n
$$
cp(A); \qquad \qquad \text{(68)}
$$
\n
$$
cp(A); \qquad \qquad \text{(69)}
$$
\n
$$
q = 27x^5 + 258x^4 - 810x^3 - 2247x^2 + 19845x - 34300 \qquad (65)
$$
\n
$$
q = 0 \qquad \qquad \text{(69)}
$$
\n
$$
q = 0 \qquad \qquad \text{(60)}
$$
\n
$$
q = 0 \qquad \qquad \text{(61)}
$$
\n
$$
q = 0 \qquad \qquad \text{(62)}
$$
\n
$$
q = 0 \qquad \qquad \text{(63)}
$$
\n
$$
q = 0 \qquad \qquad \text{(64)}
$$
\n
$$
q = 0 \qquad \qquad \text{(65)}
$$
\n
$$
q = 0 \qquad \qquad \text{(66)}
$$
\n
$$
q = 0 \qquad \qquad \text{(67)}
$$
\n
$$
q = 0 \qquad \qquad \text{(68)}
$$

 $factor (cp(x));$ 

$$
(x+4) (x-5)^2 (x-7)^3
$$
 (67)

**Mittels dieser Linearfaktorendarstellung kann man sich leicht klarmachen, warum für die diagonalisierte Matrix die Nullmatrix herauskommt. Geht das vielleicht auch für kleinere Potenzen??**

$$
expand((x+4) \cdot (x-5) \cdot (x-7));
$$
\n
$$
x^{3}-8x^{2}-13x+140
$$
\n
$$
mp(x) := x^{3}-8x^{2}-13x+140;
$$
\n
$$
mp(A);
$$
\n
$$
mp(A);
$$
\n
$$
\begin{bmatrix}\n0 & 0 & 0 & 0 & 0 & 0 \\
0 & 0 & 0 & 0 & 0 & 0 \\
0 & 0 & 0 & 0 & 0 & 0 \\
0 & 0 & 0 & 0 & 0 & 0 \\
0 & 0 & 0 & 0 & 0 & 0\n\end{bmatrix}
$$
\n(70)

**Es kommt tatsächlich auch der Nullendomorphismus heraus. Wir werden später feststellen, daß es sich bei diesem Polynom um das sogenannte "Minimalpolynom" handelt. Mit dessen Hilfe werden wir weitere Eigenschaften von Endomorphismen ableiten können.**

0 0 0 0 0 0 0 0 0 0 0 0

## **9. Die Fibonacci-Folge**

**Als letztes Beispiel soll die Herleitung einer geschlossenen Formel für die Fibonacci-Folge dienen. In der Powerpoint-Präsentation wurde gezeigt, daß dies z.B. über eine Diagonalisierug der folgenden Matrix geschehen kann:**

 $F \coloneqq \langle \langle 0, 1 \rangle | \langle 1, 1 \rangle \rangle$ ;

$$
\left[\begin{array}{cc} 0 & 1 \\ 1 & 1 \end{array}\right] \tag{71}
$$

 $Eigenvectors(F);$ 

$$
vI := \left\langle 1, \frac{1 + \sqrt{5}}{2} \right\rangle : v2 := \left\langle 1, \frac{1 - \sqrt{5}}{2} \right\rangle :
$$
\n(72)

 $Sinv := \langle vI|v2 \rangle;$ 

$$
\frac{1}{2} + \frac{1}{2}\sqrt{5} \quad \frac{1}{2} - \frac{1}{2}\sqrt{5}
$$
 (73)

 $S := MatrixInverse(Sinv);$ 

$$
\frac{1}{10} \left( -1 + \sqrt{5} \right) \sqrt{5} \frac{1}{5} \sqrt{5}
$$
\n
$$
\frac{1}{10} \left( 1 + \sqrt{5} \right) \sqrt{5} - \frac{1}{5} \sqrt{5}
$$
\n(74)

$$
Diag := S.F. Sinv;
$$
  
\n
$$
\left[ \left( \frac{1}{5} \sqrt{5} + \left( \frac{1}{10} \left( -1 + \sqrt{5} \right) \sqrt{5} + \frac{1}{5} \sqrt{5} \right) \left( \frac{1}{2} + \frac{1}{2} \sqrt{5} \right), \frac{1}{5} \sqrt{5} + \left( \frac{1}{10} \left( -1 \right) \right) \right] + \sqrt{5} \right] \sqrt{5} + \frac{1}{5} \sqrt{5} \right] \left( \frac{1}{2} - \frac{1}{2} \sqrt{5} \right) \Big|,
$$
  
\n
$$
\left[ -\frac{1}{5} \sqrt{5} + \left( \frac{1}{10} \left( 1 + \sqrt{5} \right) \sqrt{5} - \frac{1}{5} \sqrt{5} \right) \left( \frac{1}{2} + \frac{1}{2} \sqrt{5} \right), -\frac{1}{5} \sqrt{5} + \left( \frac{1}{10} \left( 1 + \sqrt{5} \right) \sqrt{5} - \frac{1}{5} \sqrt{5} \right) \left( \frac{1}{2} - \frac{1}{2} \sqrt{5} \right) \Big| \right]
$$
  
\n
$$
simplify(96);
$$
  
\n
$$
(95)
$$

$$
\begin{array}{ccc}\n\frac{1}{2} + \frac{1}{2} \sqrt{5} & 0 \\
0 & \frac{1}{2} - \frac{1}{2} \sqrt{5}\n\end{array}
$$
\n(76)

## Das n-te Glied der Fibonacci-Folge ergibt sich nun aus dem unteren Eintrag des folgenden **Vektors:**

Sinv.MatrixPower(Diag,  $n - 1$ ).S. $(0, 1)$ ;

$$
\frac{2}{5} \frac{\left(\frac{1}{2} + \frac{1}{2}\sqrt{5}\right)^n \sqrt{5}}{1 + \sqrt{5}} + \frac{2}{5} \frac{\left(\frac{1}{2} - \frac{1}{2}\sqrt{5}\right)^n \sqrt{5}}{-1 + \sqrt{5}}
$$
\n
$$
\frac{2}{5} \frac{\left(\frac{1}{2} + \frac{1}{2}\sqrt{5}\right) \left(\frac{1}{2} + \frac{1}{2}\sqrt{5}\right)^n \sqrt{5}}{1 + \sqrt{5}} + \frac{2}{5} \frac{\left(\frac{1}{2} - \frac{1}{2}\sqrt{5}\right) \left(\frac{1}{2} - \frac{1}{2}\sqrt{5}\right)^n \sqrt{5}}{-1 + \sqrt{5}}
$$
\n(77)

\nsimplyf( $\frac{96}{6}$ );

\n\boxed{\frac{1}{2} \sqrt{5} \left(-\left(\frac{1}{2} + \frac{1}{2}\sqrt{5}\right)^n + \sqrt{5} \left(\frac{1}{2} + \frac{1}{2}\sqrt{5}\right)^n + \left(\frac{1}{2} - \frac{1}{2}\sqrt{5}\right)^n + \sqrt{5} \left(\frac{1}{2} - \frac{1}{2}\sqrt{5}\right)^n + \sqrt{5} \left(\frac{1}{2} - \frac{1}{2}\sqrt{5}\right)^n + \sqrt{5} \left(\frac{1}{2} - \frac{1}{2}\sqrt{5}\right)^n + \sqrt{5} \left(\frac{1}{2} - \frac{1}{2}\sqrt{5}\right)^n + \sqrt{5} \left(\frac{1}{2} - \frac{1}{2}\sqrt{5}\right)^n + \sqrt{5} \left(\frac{1}{2} - \frac{1}{2}\sqrt{5}\right)^n + \sqrt{5} \left(\frac{1}{2} - \frac{1}{2}\sqrt{5}\right)^n + \sqrt{5} \left(\frac{1}{2} - \frac{1}{2}\sqrt{5}\right)^n + \sqrt{5} \left(\frac{1}{2} - \frac{1}{2}\sqrt{5}\right)^n + \sqrt{5} \left(\frac{1}{2} - \frac{1}{2}\sqrt{5}\right)^n + \sqrt{5} \left(\frac{1}{2} - \frac{1}{2}\sqrt{5}\right)^n + \sqrt{5} \left(\frac{1}{2} - \frac{1}{2}\sqrt{5}\right)^n + \sqrt{5} \left(\frac{1}{2} - \frac{1}{2}\sqrt{5}\right)^n

$$
\left[ \left( \frac{1}{10} \sqrt{5} \left( -\left( \frac{1}{2} + \frac{1}{2} \sqrt{5} \right)^n + \sqrt{5} \left( \frac{1}{2} + \frac{1}{2} \sqrt{5} \right)^n + \left( \frac{1}{2} - \frac{1}{2} \sqrt{5} \right)^n + \sqrt{5} \left( \frac{1}{2} - \frac{1}{2} \sqrt{5} \right)^n \right) \right] \right]
$$
(78)  

$$
\left[ \frac{1}{5} \sqrt{5} \left( -\left( \frac{1}{2} - \frac{1}{2} \sqrt{5} \right)^n + \left( \frac{1}{2} + \frac{1}{2} \sqrt{5} \right)^n \right) \right]
$$